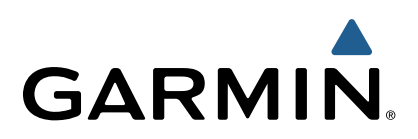

## Forerunner 220 Руководство пользователя

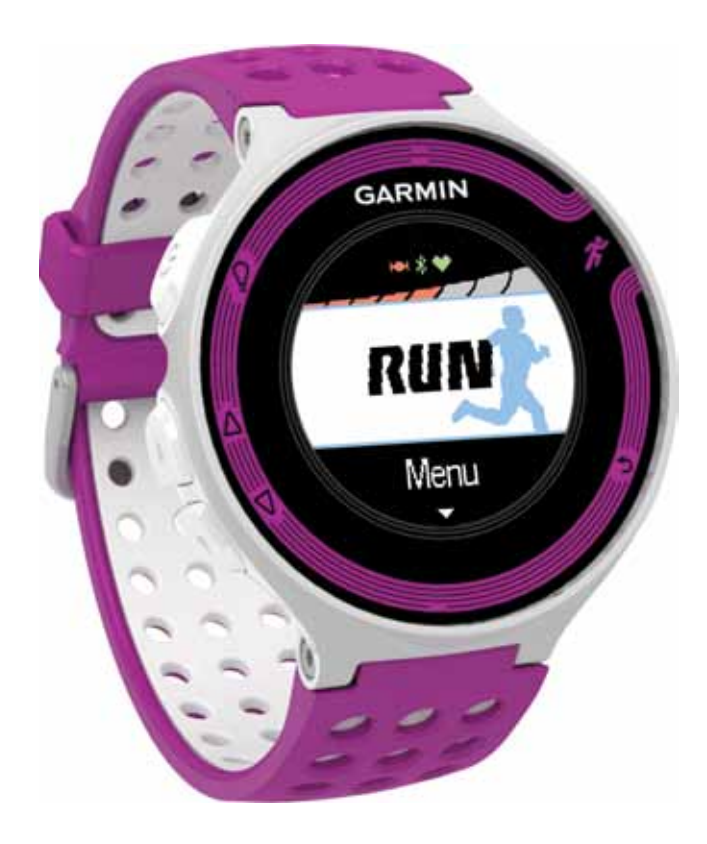

Все права защищены. В соответствии с законом о защите авторских прав данное руководство пользователя не может быть копировано (частично или полностью) без письменного разрешения компании Garmin. Компания Garmin оставляет за собой право на изменение или улучшение своей продукции, а также на изменение содержания данного руководства без оповещения каких-либо физических или юридических лиц о данных изменениях или улучшениях. На сайте www.garmin.com вы можете найти текущие обновления и дополнительную информацию, относящуюся к данному продукту.

Garmin®, Edge® и логотип Garmin являются торговыми марками компании Garmin Ltd. или дочерних компаний, зарегистрированных в США и других странах. ANT+™, ANT Agent™, Garmin Connect™, USB ANT Stick™ и Vector™ являются торговыми марками компании Garmin Ltd. или дочерних компаний. Эти торговые марки не могут быть использованы без явного разрешения компании Garmin.

ExustarTM является торговой маркой Exustar Enterprise Co. Ltd. Windows® является зарегистрированной торговой маркой Microsoft Corporation в США и других странах. Mac® является зарегистрированной торговой маркой компании Apple Computer, Inc. Прочие торговые марки и торговые названия принадлежат соответствующим владельцам. Training Stress Score™ (TSS), Intensity Factor™ (IF) и Normalized Power ™ (NP) являются торговыми марками Peaksware, LLC.

Данный продукт имеет сертификацию ANT+™. Список совместимых продуктов и приложений вы можете найти на сайте www.thisisant.com/directory.

## **Содержание**

#### **Введение**

Начало работы Кнопки Значки состояния Начало тренировки Использование Garmin Connect Garmin Connect Подключаемые функции Bluetooth Зарядка устройства **Тренировка** Тренировки Выполнение тренировки из сети Начало тренировки Календарь тренировок Интервальные тренировки Создание интервальной тренировки Начало интервальной тренировки Остановка интервальной тренировки Личные рекорды Просмотр личных рекордов Удаление личного рекорда Восстановление личных рекордов Удаление всех личных рекордов **Датчики ANT+** Пульсометр Настройка зон частоты пульса Рекомендации при беспорядочных показаниях частоты пульса Настройка сопряжения с датчиками ANT+ Шагомер Тренировка с шагомером **Архив** Просмотр архива Просмотр итоговых данных Удаление архива Управление данными Удаление файлов Отключение USB-кабеля **Настройка устройства** Настройка профиля пользователя Настройка действий Настройка экранов данных Предупреждения Использование функции «Автоматическая пауза» Отметка кругов по расстоянию Использование функции автоматической прокрутки Настройка времени ожидания Системные настройки Изменение языка устройства Настройки времени Настройки подсветки Настройка звуковых сигналов устройства Изменение единиц измерения Изменение цвета темы Тренировка в закрытых помещениях Настройки формата

**Информация об устройстве** Технические характеристики Характеристики часов Forerunner Характеристики пульсометра Уход за устройством Чистка устройства Уход за пульсометром Батарея пульсометра **Поиск неисправностей** Регистрация прибора Получение дополнительной информации Перезагрузка прибора Удаление данных пользователя Восстановление настроек по умолчанию Просмотр информации об устройстве Обновление программного обеспечения Продление срока службы батареи Переключение в режим часов Выключение устройства **Приложение** Зоны частоты пульса

Поля данных

Лицензия на программное обеспечение

## **ВВЕДЕНИЕ**

#### **ВНИМАНИЕ**

Правила безопасности и важную информацию о приборе Вы можете найти в руководстве *Important Safety and Product Information (важная информация о безопасности и продукте)*, вложенном в коробку с устройством.

Перед тем, как начать заниматься спортом или изменить программу тренировки, обязательно проконсультируйтесь с вашим врачом.

## **Начало работы**

Перед тем, как использовать прибор в первый раз, выполните приведенные ниже шаги для настройки устройства и изучения его базовых функций.

- 1. Зарядите устройство (стр. 2).
- 2. Закрепите на себе пульсометр (стр. 3).
- 3. Отправляйтесь на пробежку (стр. 1).
- 4. Загрузите данные Вашей тренировки в Garmin Connect (стр. 1).
- 5. Зарегистрируйте устройство (стр. 7).
- 6. Получите дополнительную информацию (стр. 7).

#### **Кнопки**

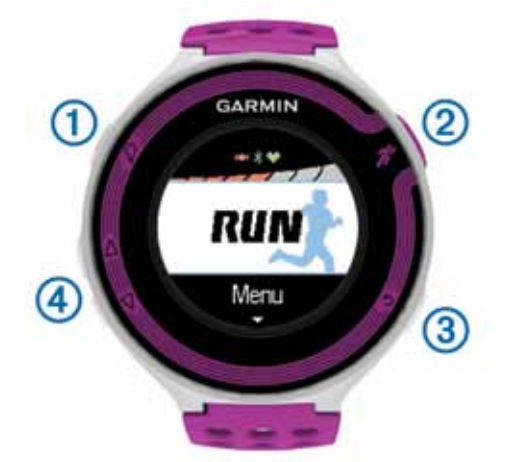

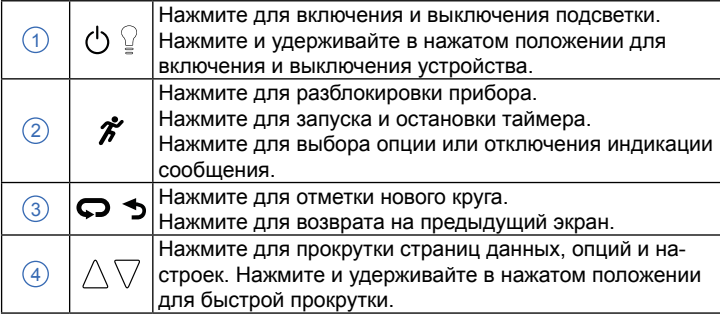

#### **Значки состояния**

Значки состояния показаны в верхней части главного экрана. Мигающий значок означает, что устройство выполняет поиск сигнала. Когда значок перестает мигать, это указывает на то, что устройство приняло сигнал, или датчик подключен.

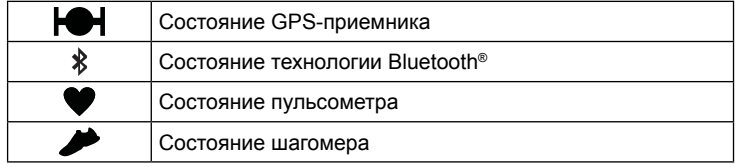

#### **Начало тренировки**

Устройство поставляется с частично заряженным аккумулятором. Возможно, перед пробежкой Вам потребуется выполнить зарядку аккумулятора (стр. 2).

- 1. Нажмите кнопку «Питание» и удерживайте ее в нажатом положении.
- 2. Находясь на экране с временем, нажмите любую кнопку (кроме  $\mathbb{Q}$ ) и затем выберите значок  $\hat{\mathcal{K}}$  для разблокировки устройства.
- 3. Выйдите на улицу и дождитесь, пока устройство примет спутниковые сигналы. Возможно, эта процедура займет несколько минут. После того, как необходимые сигналы будут приняты, полоски спутниковых сигналов станут зелеными, и появится экран таймера.

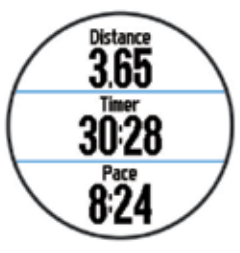

- 4. Выберите значок  $\hat{\mathcal{K}}$  для запуска таймера.
- 5. Начинайте пробежку.
- 6. После завершения пробежки выберите значок  $\hat{\mathcal{K}}$  для остановки таймера.
- 7. Выполните одно из следующих действий:
	- Выберите **Resume (продолжить)** для перезапуска таймера.
	- Выберите **Save (сохранить)** для сохранения тренировки и сброса таймера. Появится экран с итоговыми данными.

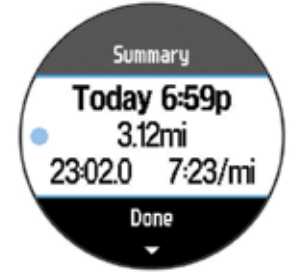

**ПРИМЕЧАНИЕ:** Теперь Вы можете передать данные тренировки в приложение Garmin Connect.

• Выберите **Discard (удалить)** для удаления тренировки.

## **Использование Garmin Connect**

Вы можете передать все данные тренировок в приложение Garmin Connect для подробного анализа. С помощью этого приложения Вы можете просматривать маршрут тренировки на карте, а также обмениваться данными с друзьями.

- 1. Подключите устройство к компьютеру через USB-кабель.
- 2. Зайдите на сайт www.garminconnect.com/start.
- 3. Следуйте экранным инструкциям.

#### **Garmin Connect**

С помощью приложения Garmin Connect Вы можете связаться со своими друзьями. Это приложение является отличным инструментом для отслеживания данных, анализа информации, обмена своими результатами с другими пользователями. Записи событий могут включать в себя пробежки, прогулки, поездки, заплывы, туристические походы, триатлон и многое другое. Чтобы создать бесплатную учетную запись, зайдите на сайт www.garminconnect.com/start. **Хранение данных:** После завершения и сохранения тренировки в устройстве Вы можете передать эту информацию в приложение

Garmin Connect и хранить так долго, как это будет Вам нужно. **Анализ данных:** Вы можете просматривать подробную ин-

формацию о тренировке, включая время, расстояние, высоту, частоту пульса, калории, частоту шагов, карту «вид сверху», графики темпа и скорости, а также настраиваемые пользователем отчеты.

**ПРИМЕЧАНИЕ:** Для индикации некоторых типов данных требуются дополнительные аксессуары, например, пульсометр.

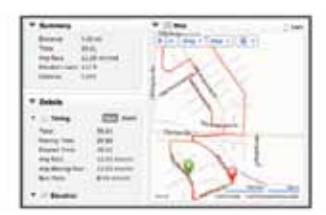

**Планирование тренировок:** Вы можете задать свои целевые параметры и загрузить один из планов тренировок.

**Обмен действиями:** Вы можете обмениваться своими данными с друзьями, чтобы повторить маршруты друг друга. Также у Вас есть возможность размещать ссылки на Ваши действия в любимых социальных сетях.

#### **Подключаемые функции Bluetooth**

Модель Forerunner включает несколько подключаемых функций Bluetooth для Вашего совместимого смартфона или мобильного устройства с использованием приложения Garmin Connect Mobile. Более подробную информацию Вы можете найти на сайте www.garmin.com/intosports/apps.

**LiveTrack:** Эта функция позволяет Вашим друзьям и родственникам следить за ходом Ваших соревнований и тренировок в режиме реального времени. Вы можете пригласить других пользователей следить за Вашими действиями с помощью электронной почты или социальных сетей, чтобы они могли просматривать Ваши актуальные данные на странице слежения Garmin Connect.

**Загрузка действий в Garmin Connect:** Автоматическая передача информации о Ваших действиях в Garmin Connect сразу же после окончания записи действия.

**Загрузка тренировок и трасс:** Вы можете выполнять поиск тренировок и трасс в приложении. Затем Вы можете передать один или несколько файлов на устройство Forerunner.

**Активность в социальных сетях:** При загрузке информации о Ваших действиях в Garmin Connect на сайте Вашей любимой социальной сети может создаваться соответствующая запись.

#### *Сопряжение смартфона с часами Forerunner*

- 1. Зайдите на сайт www.garmin.com/intosports/apps и загрузите приложение Garmin Connect Mobile для Вашего смартфона.
- 2. Поднесите смартфон к Forerunner на расстояние не более 10 м.
- 3. Находясь на главном экране Forerunner, выберите **Menu > Settings > Bluetooth > Pair Mobile Device (меню > настройки > Bluetooth > сопряжение с мобильным устройством)**.
- 4. Откройте приложение Garmin Connect Mobile и следуйте экранным инструкциям для подключения устройства. Инструкции выдаются при начальной настройке или после выбора опций **> My Device (мое устройство)**.

#### *Отключение беспроводной технологии Bluetooth*

- Находясь на главном экране Forerunner, выберите **Menu > Settings > Bluetooth > Status > Off (меню > настройки > Bluetooth > состояние > выкл.)**
- Отключите беспроводную технологию Bluetooth в Вашем мобильном устройстве (инструкции Вы можете найти в руководстве пользователя).

## **Зарядка устройства**

#### **ВНИМАНИЕ**

Данное устройство содержит литий-ионную батарею. Правила безопасности и важную информацию о приборе вы можете найти в руководстве *Important Safety and Product Information (важная информация о безопасности и продукте)*, вложенном в коробку с устройством.

#### *ВНИМАНИЕ!*

Для защиты от коррозии тщательно просушите контакты и окружающую область перед зарядкой устройства или подключением к компьютеру.

- 1. Подключите USB-кабель к USB-порту компьютера.
- 2. Совместите клеммы зарядного устройства с контактами на

задней стороне устройства и прижмите зарядное устройство 1 . При этом Вы должны услышать щелчок.

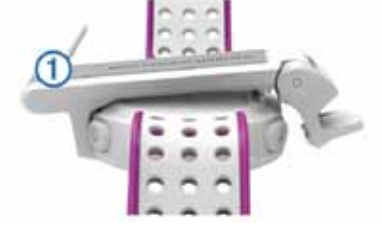

3. Полностью зарядите устройство.

## **ТРЕНИРОВКА**

#### **Тренировки**

Вы можете создавать пользовательские тренировки, включающие целевые параметры для каждого этапа тренировки и для различных значений расстояния, времени и калорий. Можно создавать тренировки с помощью приложения Garmin Connect, а также выбирать готовые планы тренировок в Garmin Connect и передавать их на устройство.

Благодаря приложению Garmin Connect Вы можете задавать графики тренировок. Планируйте тренировки заранее и сохраняйте их на устройстве.

#### **Выполнение тренировки из сети**

Чтобы Вы могли загрузить тренировку из приложения Garmin Connect, Вы должны создать учетную запись Garmin Connect (стр. 1).

- 1. Подключите устройство к компьютеру.
- 2. Зайдите на сайт www.garminconnect.com/workouts.
- 3. Создайте и сохраните новую тренировку.
- 4. Выберите **Send To Device (передать на устройство)** и следуйте экранным инструкциям.
- 5. Отсоедините устройство.

#### **Начало тренировки**

Перед началом тренировки Вы должны загрузить нужную Вам тренировку из приложения Garmin Connect.

- 1. Выберите **Training > My Workouts (тренировка > мои тренировки)**.
- 2. Выберите тренировку.
- 3. Выберите **Do Workout (выполнить тренировку)**.

После начала тренировки на экране устройства будет показан каждый этап тренировки, целевые параметры (при их наличии) и текущие данные тренировки.

#### **Календарь тренировок**

Календарь тренировок на Вашем устройстве является расширением календаря (или графика) тренировок, настроенного в приложении Garmin Connect. После того, как Вы добавите несколько тренировок в календарь Garmin Connect, Вы можете передать их на устройство. Все запланированные тренировки, переданные на устройство, будут показаны в списке календаря тренировок по дате. При выборе даты в календаре тренировок Вы можете просмотреть данные тренировки или выполнить тренировку. Запланированная тренировка останется в устройстве независимо от того, выполнили ли Вы ее или пропустили. При передаче запланированных тренировок из Garmin Connect они будут записаны на место существующего календаря тренировок.

#### *Использование планов тренировок Garmin Connect*

Чтобы Вы могли загрузить тренировку из приложения Garmin Connect, Вы должны создать учетную запись Garmin Connect (стр. 1). Вы можете поискать в приложении Garmin Connect план тренировок, удовлетворяющий Вашим требованиям, и загрузить его на устройство.

- 1. Подключите устройство к компьютеру.
- 2. Зайдите на сайт www.garminconnect.com.
- 3. Выберите **Plan > Training Plans (план > планы тренировок)**.
- 4. Выберите и включите в расписание план тренировки.
- 5. Выберите **Plan > Calendar (план > календарь)**.

6. Выберите с и следуйте экранным инструкциям.

## Интервальные тренировки

Вы можете создавать интервальные тренировки на основе расстояния или времени. Устройство будет хранить Вашу интервальную тренировку до тех пор, пока Вы не создадите другую интервальную тренировку. Вы можете использовать открытые интервалы, если Вам известна дистанция, которую Вы планируете бежать. При выборе значка  $\blacktriangleright$  устройство записывает интервал и перемещается к интервалу отдыха.

Создание интервальной тренировки

- 1. Выберите Training > Intervals > Edit > Interval > Type (тренировка > интервалы > правка > интервал > тип).
- 2. Выберите Distance (расстояние), Time (время) или Open (открытый).

СОВЕТ: Вы можете создать интервал «с открытым концом», выбрав настройку Open (открытый).

- 3. При необходимости введите значение интервала расстояния или времени для интервала нагрузки и затем выберите  $\blacktriangledown$ .
- 4. Выберите Rest (отдых).
- 5. Выберите Distance (расстояние), Time (время) или Open (открытый).
- 6. При необходимости введите значение интервала расстояния или времени для интервала отдыха и затем выберите  $\swarrow$ .
- 7. Выполните одно или несколько из следующих действий:
	- Для настройки количества повторов выберите Repeat (повтор). Для добавления к тренировке интервала разогрева с открытым концом выберите Warm Up > On (разогрев > вкл.)
	- Для добавления к тренировке интервала заминки с открытым концом выберите Cool Down > On (заминка > вкл.)

#### Начало интервальной тренировки

- 1. Выберите Training > Intervals > Do Workout (тренировка > интервалы > выполнить тренировку).
- 2. Выберите  $\tilde{\mathcal{K}}$ .
- 3. Если Ваша интервальная тренировка включает в себя разогрев, выберите  $\boldsymbol\varphi$  для начала первого интервала.
- 4. Следуйте экранным инструкциям.

#### Остановка интервальной тренировки

- В любой момент выберите  $\spadesuit$  для завершения интервала.
- В любой момент выберите  $\hat{\mathcal{F}}$  для остановки таймера.
- Если интервальная тренировка включает в себя период  $\bullet$ заминки (в конце тренировки), то для завершения интервальной тренировки выберите  $\boldsymbol{\nabla}$ .

## Личные рекорды

После завершения пробежки устройство показывает новые личные рекорды, которые Вы могли установить во время этой тренировки. Личные рекорды включают в себя минимальное время для типовых беговых дистанций, а также самый длинный забег.

#### Просмотр личных рекордов

- 1. Выберите Menu > Records (меню > рекорды).
- 2. Выберите рекорд.
- 3. Выберите View Record (просмотреть рекорд).

## Удаление личного рекорда

- 1. Выберите Menu > Records (меню > рекорды).
- 2. Выберите рекорд, который Вы хотите удалить.
- 3. Выберите Clear Record > Yes (удалить рекорд > да). ПРИМЕЧАНИЕ: При выполнении этой операции никакие сохраненные тренировки не будут удалены.

## Восстановление личных рекордов

Вы можете вернуть для каждого личного рекорда предыдущее записанное значение.

- 1. Выберите Menu > Records (меню > рекорды).
- 2. Выберите рекорд для восстановления.
- 3. Выберите Previous > Yes (предыдущий > да). ПРИМЕЧАНИЕ: При выполнении этой операции никакие сохраненные тренировки не будут удалены.

#### Удаление всех личных рекордов

Выберите Menu > Records > Clear All Records > Yes (меню > рекорды > удалить все рекорды > да).

ПРИМЕЧАНИЕ: При выполнении этой операции никакие сохраненные тренировки не будут удалены.

## ДАТЧИКИ АNТ+

Ваше устройство может быть использовано с беспроводными датчиками ANT+. Дополнительную информацию о совместимости и покупке дополнительных датчиков см. на сайте http://buy. garmin.com.

## Пульсометр

ПРИМЕЧАНИЕ: Если у Вас нет пульсометра, Вы можете пропустить этот пункт.

Датчик пульсометра должен прилегать непосредственно к коже под грудиной. Пульсометр должен располагаться достаточно плотно, чтобы оставаться на месте во время тренировки.

1. Закрепите модуль пульсометра (1) на ленте.

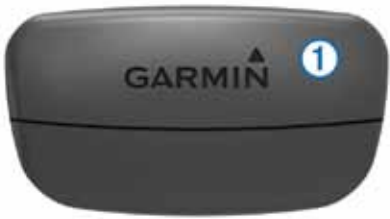

Логотипы Garmin (на модуле и ленте) должны быть расположены справа и сверху.

2. Смочите электроды (2) на задней части ленты для обеспечения надежного контакта между кожей на груди и передатчиком.

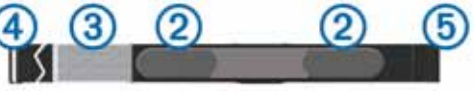

- 3. Если на пульсометре имеется контактный участок  $(3)$ , смочите контактный участок.
- 4. Оберните ленту вокруг груди и вставьте крючок  $\overline{4}$  в петлю  $\overline{5}$ .

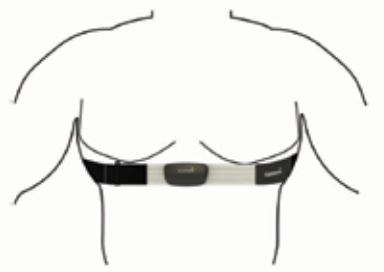

Логотипы Garmin должны быть расположены справа вверху.

5. Поднесите устройство к пульсометру на расстояние не менее 3 м. После того, как Вы закрепите пульсометр на теле, он станет активным и начнет передачу данных. СОВЕТ: Если показания частоты пульса не появились или являются беспорядочными, см. рекомендации на стр. 4.

#### Настройка зон частоты пульса

Первоначально устройство определяет Ваши зоны частоты пульса на основе информации профиля пользователя. Для достижения наиболее точных данных калорий, израсходованных во время тренировки, задайте Вашу максимальную частоту пульса. Также Вы можете вручную задать зоны частоты пульса и ввести значение частоты пульса в состоянии покоя.

- 1. Выберите **Menu > Settings > User Profile > Heart Rate Zones > Based On (меню > настройки > профиль пользователя > зоны частоты пульса > основано на)**.
- 2. Выберите одну из следующих опций:
	- **BPM** для просмотра и редактирования зон в ударах в минуту.
	- **%Max HR** для просмотра и редактирования зон в процентах от максимальной частоты пульса.
	- **%HRR** для просмотра и редактирования зон в процентах от резерва частоты пульса (максимальная частота пульса минус частота пульса в состоянии покоя).
- 3. Выберите **Max.HR (максимальная частота пульса)** и введите значение максимальной частоты пульса.
- 4. Выберите зону и введите значение для каждой зоны частоты пульса.
- 5. Выберите **Resting HR (частота пульса в состоянии покоя)** и введите значение частоты пульса в состоянии покоя.

#### *Информация о зонах частоты пульса*

Многие спортсмены используют зоны частоты пульса для измерения нагрузки своей сердечно-сосудистой системы и улучшения спортивной формы. Зона частоты пульса представляет собой диапазон, измеренный в ударах в минуту. Пять общепринятых зон пронумерованы от 1 до 5. Чем больше номер, тем выше интенсивность нагрузки. Как правило, зоны частоты пульса рассчитываются на основе процента от максимальной частоты пульса.

#### *Спортивные цели*

Зная ваши зоны частоты пульса, вы можете определять и улучшать спортивную форму с помощью следующих принципов:

- Частота пульса является хорошим измерителем интенсивности тренировки.
- Тренировка в определенной зоне частоты пульса помогает улучшить работу сердечно-сосудистой системы и общую физическую форму.
- Знание ваших зон частоты пульса поможет вам предотвратить перегрузку и снизить риск травм.

Если вы знаете свое значение максимальной частоты пульса, то вы можете ввести его в прибор, чтобы устройство автоматически рассчитало зоны частоты пульса на основе процентных значений, показанных в таблице (стр. 8).

Если же вам неизвестно свое значение максимальной частоты пульса, воспользуйтесь одним из калькуляторов в Интернете. Некоторые спортивные залы и центры здоровья проводят тестирование для определения максимальной частоты пульса. По умолчанию максимальная частота пульса рассчитывается как 220 минус Ваш возраст.

#### **Рекомендации**

#### **при беспорядочных показаниях частоты пульса**

Если показания частоты пульса не появляются на экране часов или носят беспорядочный характер, попробуйте выполнить следующие рекомендации:

- Повторно увлажните электроды и контактную область. Вы можете использовать воду, слюну или специальный гель для электродов.
- Затяните ленту на груди.
- Выполните разминку в течение 5 10 минут.
- Мойте ленту после каждых 7 использований (стр. 7).
- Носите хлопчатобумажную одежду или смачивайте футболку во время тренировки. Синтетическая ткань, трущаяся о датчик, может создавать статическое электричество и приводить к возникновению наводок.
- Удалитесь от источников наводок. Сильные электромагнитные поля и беспроводные датчики, работающие на частоте 2.4 ГГц, могут создавать наводки. Источники наводок включают в себя линии электропередач, электрические моторы, микроволновые печи, беспроводные телефоны 2.4 ГГц и беспроводные точки доступа LAN.

#### • Замените батарею (стр. 7).

#### **Настройка сопряжения с датчиками ANT+**

Перед наладкой сопряжения вы должны надеть пульсометр или установить датчик.

Сопряжением называют подключение беспроводных датчиков ANT+, например, подключение пульсометра к прибору Garmin.

- 1. Поднесите прибор к датчику на расстояние не более 3 м. **ПРИМЕЧАНИЕ:** Во время процедуры сопряжения находитесь на расстоянии не менее 10 м от других датчиков ANT+.
- 2. Выберите **Menu > Settings > Sensors > Add Sensor (меню > настройки > датчики > добавить датчик)**.
- 3. Выберите датчик.
	- Когда датчик подключится к прибору, на экране появится сообщение. Вы можете выбрать поля данных для просмотра информации от подключенного датчика.

#### **Шагомер**

Ваше устройство совместимо с шагомером. Вы можете использовать шагомер для записи темпа и расстояния, когда Вы тренируетесь в закрытых помещениях или в случае слабого сигнала GPS. Шагомер постоянно находится в режиме ожидания и готов передавать данные (как пульсометр).

После 30 минут нахождения в неактивном состоянии шагомер отключится для экономии заряда батареи. При низком уровне заряда батареи на экране часов появится соответствующее сообщение. Это означает, что заряда батареи хватит примерно на 5 часов работы шагомера.

#### **Тренировка с шагомером**

Прежде чем начать пробежку, Вы должны наладить сопряжение шагомера с устройством (стр. 4).

Вы можете заниматься в закрытом помещении и использовать шагомер для записи данных темпа, расстояния и частоты шагов. Также шагомер может быть полезен во время тренировки на открытом воздухе для записи частоты шагов (при этом данные темпа и расстояния будут определяться GPS-приемником).

- 1. Установите шагомер в соответствии с инструкциями.
- 2. При необходимости выключите GPS-приемник (стр. 6).
- 3. Выберите  $\hat{\mathcal{F}}$  для запуска таймера.
- 4. Начинайте пробежку.
- 5. После завершения пробежки выберите  $\hat{\mathcal{K}}$  для остановки таймера.

## **АРХИВ**

Архивные данные включают в себя время, расстояние, калории, средний темп или скорость, информацию по кругам, а также показания дополнительных датчиков ANT+.

**ПРИМЕЧАНИЕ:** Когда память устройства заполняется, новые данные будут записываться поверх самых старых данных.

#### **Просмотр архива**

- 1. Выберите **Menu > History > Activities (меню > архив > действия)**.
- 2. С помощью кнопок  $\triangle$  и  $\triangledown$  просмотрите сохраненные действия.
- 3. Выберите интересующее Вас действие.
- 4. Выберите одну из следующих опций:
	- **Details (детали)** для просмотра дополнительной информации о выбранном действии.
	- **Laps (круги)** для выбора круга и просмотра дополнительной информации о каждом круге.
	- **Delete (удалить)** для удаления выбранного действия.

#### **Просмотр итоговых данных**

Вы можете просмотреть суммарные показания расстояния и времени, сохраненные на устройстве.

- 1. Выберите **Menu > History > Totals (меню > архив > итоговые данные)**.
- 2. Выберите опцию для просмотра итоговых данных за неделю или за месяц.

#### Удаление архива

- 1. Выберите Menu > History > Options (меню > архив > опции).
- 2. Выберите одну из следующих опций:
	- Delete All Activities (удалить все действия) для удаления всех действий из архива.
	- Reset Totals (сброс итоговых данных) для сброса всех итоговых данных расстояния и времени.
	- ПРИМЕЧАНИЕ: При использовании этой опции из устройства не удаляются сохраненные действия.
- 3. Подтвердите Ваш выбор.

## Управление данными

ПРИМЕЧАНИЕ: Устройство не совместимо с Windows® 95, 98, Me, Windows NT® и Mac® OS 10.3 и ранними версиями. Удаление файлов

#### ВНИМАНИЕ!

Если Вы не знаете назначение файла, не удаляйте его. В памяти Вашего прибора содержатся важные системные файлы, которые нельзя удалять.

- Откройте диск или том Garmin.  $1<sub>1</sub>$
- 2. При необходимости откройте папку или том.
- 3. Выделите файл, который Вы хотите удалить.
- 4. Нажмите на кнопку Delete (удалить) на клавиатуре компьютера.

#### Отключение USB-кабеля

Если прибор подключен к компьютеру как съемный диск или том, то Вы должны использовать безопасное отключения устройства от компьютера, чтобы не потерять данные. Если же прибор подключен к компьютеру Windows как портативное устройство, то операция безопасного отключения не нужна.

- 1. Выполните одно из следующих действий:
	- В компьютерах Windows щелкните пиктограмму Безопасное извлечение устройства в панели оповещений и выберите ваше устройство.
	- В компьютерах Мас перетащите пиктограмму тома в «Корзину».
- 2. Отсоедините кабель от вашего компьютера.

## НАСТРОЙКА УСТРОЙСТВА

## Настройка профиля пользователя

Вы можете задавать такие настройки, как пол, год рождения, рост, вес и зоны частоты пульса (стр. 3). Устройство будет использовать эту информацию для расчета точных данных тренировки.

- 1. Выберите Menu > Settings > User Profile (меню > настройки > профиль пользователя).
- 2. Выберите нужную опцию.

## Настройки действий

Эти опции позволяют Вам настроить устройство в соответствии с требованиями Ваших тренировок. Например, Вы можете настраивать экраны данных и включать необходимые предупреждения и функции.

#### Настройка экранов данных

Вы можете настраивать экраны данных для различных режимов действий.

- 1. Выберите Menu > Settings > Activity Settings > Data Screens (меню > настройки > настройки действий > экраны данных).
- 2. Выберите экран.
- 3. При необходимости активизируйте выбранный экран данных.
- 4. При необходимости выберите поле данных.

#### Предупреждения

Вы можете использовать предупреждения для задания определенных целевых параметров частоты пульса и темпа, а также для настройки интервалов бега и ходьбы.

## Настройка предупреждения диапазона

Благодаря этой функции устройство выдает предупреждения, когда Вы выходите за пределы определенного диапазона значений. Например, если Вы используете дополнительный пульсометр, то Вы можете настроить прибор на выдачу предупреждений при уменьшения частоты пульса менее 90 уд./мин. и увеличении более 180 уд./мин.

- 1. Выберите Menu > Settings > Activity Settings > Alerts (меню > настройки > настройки действий > предупреждения).
- 2. Выберите Heart Rate (частота пульса) или Расе (темп).
- $3_{-}$ Включите предупреждение.
- 4. Введите минимальное и максимальное значение.

Каждый раз, когда соответствующий параметр станет меньше нижнего порогового значения или больше верхнего порогового значения, на экране устройства будет появляться сообщение. Если включены звуковые сигналы, то прибор будет также выдавать звуковой сигнал или вибросигнал (стр. 6).

#### Настройка предупреждений бег/ ходьба

Некоторые программы тренировки бегунов включают в себя регулярное прерывание бега периодами ходьбы. Например, Вы можете выбрать такой повторяющийся график: 4 минуты бега и 1 минута ходьбы. В этом режиме также может использоваться функция Auto Lap® (автоматическое начало круга).

- 1. Выберите Menu > Settings > Activity Settings > Alerts > Run/ Walk > Status > On (меню > настройки > настройки действий > предупреждения > бег/ходьба > состояние > вкл).
- 2. Выберите Run Time (время бега) и введите значение времени.
- 3. Выберите Walk Time (время ходьбы) и введите значение ходьбы.

Каждый раз при окончании периода бега или ходьбы на экране устройства будет появляться сообщение. Если включены звуковые сигналы, то прибор будет также выдавать звуковой сигнал или вибросигнал (стр. 6).

#### Использование функции «Автоматическая пауза»

Функция "Auto Pause" (авто пауза) позволяет автоматически останавливать таймер, когда Вы прекращаете движение, или Ваша скорость падает ниже заданного значения. Эта функция может быть полезна в ситуациях, когда Ваш маршрут включает светофоры или другие места, где Вам приходится останавливаться или замедлять движение.

ПРИМЕЧАНИЕ: Время паузы не сохраняется в архивных данных.

- 1. Выберите Menu > Settings> Activity Settings > Auto Pause (меню > настройки > настройки действий > автоматическая пауза).
- 2. Выберите одну из следующих опций:
	- When Stopped (при остановке) таймер автоматически останавливается, когда прекращается движение.
	- Custom (пользовательский параметр) таймер автоматически останавливается, когда темп падает ниже заданного значения.

#### Отметка кругов по расстоянию

Вы можете использовать функцию "Auto Lap" (автоматическое начало круга) для автоматической отметки кругов через определенное расстояние. Эта функция может быть полезна для сравнения Ваших результатов на различных отрезках забега (например, каждая миля или каждые 5 км).

- 1. Выберите Menu > Settings > Activity Settings > Auto Lap > Distance (меню > настройки > настройки действий > автоматическое начало круга > расстояние).
- 2. Выберите расстояние.

Каждый раз при завершении круга на экране устройства будет показано сообщение с временем прохождения последнего круга. Если включены звуковые сигналы, то прибор будет также выдавать звуковой сигнал или вибросигнал (стр. 6). При необходимости Вы можете настроить экраны данных на индикацию дополнительных данных для круга.

#### Использование функции автоматической прокрутки Используйте эту функцию для автоматической прокрутки всех

страниц с данными тренировки при работающем таймере.

- 1. Выберите Menu > Settings > Activity Settings > Auto Scroll (меню > настройки > настройки действий > автоматическая прокрутка).
- 2. Выберите скорость индикации.

#### Настройки времени ожидания

Настройки времени ожидания определяют период времени, в течение которого устройство может оставаться в режиме тренировки, например, когда Вы ожидаете старт соревнований. Выберите Menu > Settings > Activity Settings > Timeout (меню > настройки > настройки действий > время ожидания).

Normal (нормальное): Устройство переключится в режим часов с низким потреблением энергии через 5 минут неактивного состояния.

Extended (продленное): Устройство переключится в режим часов с низким потреблением энергии через 25 минут неактивного состояния. Использование «продленного режима» может привести к более короткому периоду работы устройства между подзарядками.

#### **Системные настройки**

Выберите **Menu > Settings > System (меню > настройки > система)**.

- Язык (стр. 6).
- Настройки времени (стр. 6).
- Настройки подсветки (стр. 6).
- Настройки звука (стр. 6).
- Настройки единиц измерения (стр. 6).
- Цветовая палитра (стр. 6).
- GPS (стр. 6).
- Настройки формата (стр. 6).

#### **Изменение языка устройства**

Выберите **Menu > Settings > System > Language (меню > настройки > система > язык)**.

#### **Настройки времени**

Выберите **Menu > Settings > System > Clock (меню > настройки > система > время)**.

**Time Format (формат времени):** Выберите 12- или 24-часовой формат времени.

**Set Time (настройка времени):** Позволяет ввести время вручную или установить время автоматически на основе данных GPSприемника.

#### *Часовые пояса*

Каждый раз при включении устройства и приеме спутниковых сигналов на экране прибора будет автоматически отображаться Ваш часовой пояс и текущее время суток.

#### *Ручная настройка времени*

По умолчанию время устанавливается автоматически, когда устройство принимает спутниковые сигналы.

- 1. Выберите **Menu > Settings > System > Clock > Set Time > Manual (меню > настройки > система > время > настройка времени > вручную)**.
- 2. Выберите опцию **Time (время)** и введите текущее время суток.

#### *Настройка будильника*

- 1. Выберите **Menu > Settings > Alarm > Status > On (меню > настройки > будильник > состояние > вкл.)**
- 2. Выберите опцию **Time (время)** и введите время.

#### **Настройки подсветки**

#### Выберите **Menu > Settings > System > Backlight (меню > настройки > система > подсветка)**.

**Mode (режим):** Настройка ручного включения подсветки или при нажатии кнопок и выдаче предупреждений.

**Timeout (время отключения):** Позволяет настроить период работы подсветки.

#### **Настройка звуковых сигналов устройства**

Устройство может выдавать звуковые сигналы при нажатии на кнопки или при выдаче предупреждений. Также прибор включает вибросигнал.

Выберите **Menu > Settings > System > Sounds (меню > настройки > система > звуки)**.

#### **Изменение единиц измерения**

Вы можете изменить единицы измерения расстояния, темпа, скорости и веса.

- 1. Выберите **Menu > Settings > System > Units (меню > настройки > система > единицы измерения)**.
- 2. Выберите тип единиц измерения.
- 3. Выберите единицы измерения.

#### **Изменение цвета темы**

- 1. Выберите **Menu > Settings > System > Theme Color (меню**
- **> настройки > система > цвет темы)**.
- 2. Выберите цвет.

#### **Тренировка в закрытых помещениях**

Вы можете отключить GPS-приемник во время тренировки в закрытых помещениях или для экономии заряда батареи.

#### Выберите **Menu > Settings > System > GPS > Off (меню > настройки > система > GPS > выкл.)**

Когда GPS-приемник выключен, скорость и расстояние рассчитываются с помощью внутреннего акселерометра устройства. Калибровка этого акселерометра выполняется автоматически. Точность расчета скорости и расстояния повышается после нескольких пробежек на открытом воздухе с использованием GPS. Когда Вы включите или разблокируете устройство после использования с отключенным GPS-приемником, оно будет выполнять поиск спутниковых сигналов.

#### **Настройки формата**

Выберите **Menu > Settings > System > Format (меню > настройки > система > формат)**.

**Running (бег):** Настройка устройства на индикацию скорости или темпа.

**Start of Week (начало недели):** Настройка первого дня недели для индикации итоговых данных за неделю в архиве.

## **ИНФОРМАЦИЯ ОБ УСТРОЙСТВЕ**

#### **Технические характеристики**

#### **Характеристики часов Forerunner**

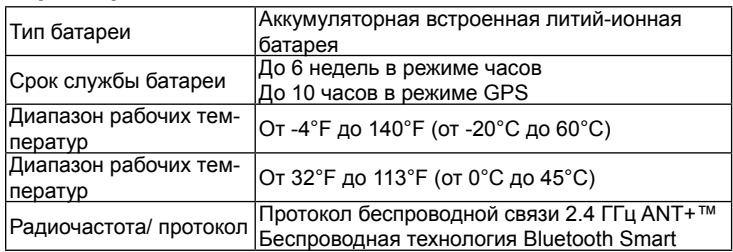

#### **Характеристики пульсометра**

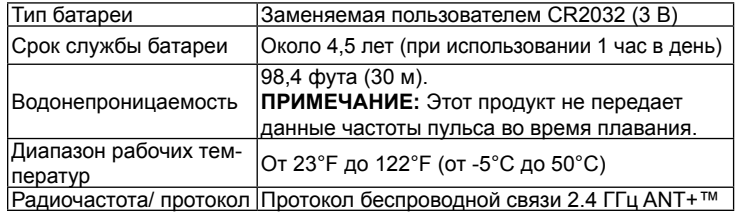

#### **Уход за устройством**

#### *ВНИМАНИЕ!*

Избегайте грубого обращения с устройством и чрезмерных ударных нагрузок, поскольку это может сократить срок службы.

#### Не нажимайте на кнопки под водой.

Не используйте острые предметы для чистки устройства.

Не допускайте контакта устройства с химическими очистителями, растворителями и репеллентами, поскольку они могут повредить пластиковые компоненты и покрытия.

Тщательно промойте устройство пресной водой после воздействия хлорки, морской воды, солнцезащитного крема, косметических средств, спирта или прочих веществ. Длительный контакт с вышеперечисленными веществами может повредить корпус устройства.

Не храните прибор в местах, где он может подвергаться длительному воздействию экстремальных температур, поскольку это может привести к серьезным поломкам.

#### **Чистка устройства**

- 1. Протрите устройство салфеткой, смоченной в несильном бытовом очистителе.
- 2. Вытрите насухо.

#### **Уход за пульсометром**

#### *ВНИМАНИЕ!*

Перед чисткой ленты Вы должны отстегнуть и снять модуль. Наслоения пота и соли на ленте могут снижать способность пульсометра передавать точные данные.

- Подробные инструкции по стирке ленты Вы можете найти на сайте www.garmin.com/HRMcare.
- Прополаскивайте ленту после каждого использования.
- Стирайте ленту в машинке после семи использований.
- Не кладите ленту в сушку.
- Сушите ленту в висячем положении или раскладывайте ее на поверхности.
- Для увеличения срока службы пульсометра отстегивайте и снимайте модуль, когда не пользуетесь данным аксессуаром.

#### **Батарея пульсометра**

#### **ВНИМАНИЕ**

Не пользуйтесь острыми предметами для извлечения батарей, заменяемых пользователем.

Инструкции по утилизации старых батарей Вы можете узнать в местной организации, ведающей утилизацией технических отходов. В состав данного аксессуара входит материал перхлорат – могут применяться специальные правила обращения. См. www.dtsc.ca.gov/hazardouswaste/perchlorate.

#### *Замена батареи пульсометра*

- 1. С помощью маленькой отвертки с крестовым жалом открутите четыре винта на задней поверхности модуля.
- 2. Снимите крышку и извлеките батарею.

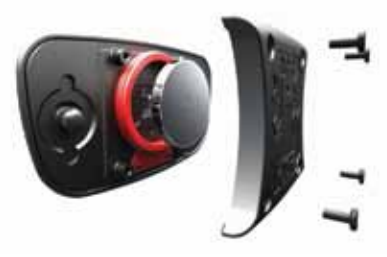

- 3. Подождите 30 секунд.
- 4. Вставьте новую батарею (сторона с положительным зарядом должна смотреть вверх).

**ПРИМЕЧАНИЕ:** Не повредите и не потеряйте уплотнительное кольцо.

5. Установите на место заднюю крышку и четыре винта. **ПРИМЕЧАНИЕ:** Не затягивайте винты слишком сильно. После замены батареи в пульсометре Вам, возможно, придется заново настраивать сопряжение пульсометра с устройством.

## **ПОИСК НЕИСПРАВНОСТЕЙ**

#### **Регистрация прибора**

Зарегистрируйтесь он-лайн прямо сегодня, чтобы мы могли оказать вам лучшую поддержку:

- Подключитесь к сайту http://my.garmin.com.
- Сохраните в надежном месте оригинал или копию товарного чека.

#### **Получение дополнительной информации**

- Зайдите на сайт www.garmin.com/intosports.
- Зайдите на сайт www.garmin.com/learningcenter.
- Зайдите на сайт www.garmin.ru или свяжитесь с дилером «Гармин» для получения информации о дополнительных аксессуарах и запасных деталях.

#### **Перезагрузка прибора**

Если прибор перестал реагировать на ваши команды, вы

- 1. Удерживайте кнопку  $\bigcirc$  в течение 15 секунд. Устройство выключится.
- 2. Для включения устройства нажмите кнопку  $\bigcirc$  и удерживайте ее 1 секунду.

#### **Удаление данных пользователя**

Вы можете вернуть все настройки прибора к заводским значениям по умолчанию.

**ПРИМЕЧАНИЕ:** При выполнении этой процедуры удаляется вся информация, введенная пользователем, но не удаляется ваш архив.

- 1. Удерживайте в нажатом положении кнопку  $\bigcirc$  и выберите Yes **(да)** для выключения устройства.
- 2. Удерживая  $\bigcirc$ , нажмите кнопку  $\circlearrowright$  и удерживайте ее в нажатом положении для включения устройства.
- 3. Выберите **Yes (да)**.

#### **Восстановление настроек по умолчанию**

**ПРИМЕЧАНИЕ:** При выполнении этой операции удаляется вся введенная пользователем информация и архив с действиями. Вы можете вернуть все настройки прибора к заводским значениям по умолчанию.

Выберите **Menu > Settings > System > Restore Defaults > Yes (меню > настройки > система > восстановление настроек по умолчанию > да)**.

#### **Просмотр информации об устройстве**

Вы можете просмотреть идентификационный номер устройства, версию программного обеспечения, версию GPS и информацию о ПО. Выберите **Menu > Settings > System > About (меню > настройки > система > о приборе)**.

#### **Обновление программного обеспечения**

Для возможности обновления программного обеспечения Вы должны создать учетную запись в приложении Garmin Connect и загрузить приложение Garmin Express Fit.

- 1. Подключите устройство к компьютеру с помощью USB-кабеля. Когда новое программное обеспечение появится, приложение Garmin Express Fit передаст его на устройство.
- 2. Следуйте экранным инструкциям.
- 3. Не отсоединяйте устройство от компьютера во время процедуры обновления.

#### **Продление срока службы батареи**

- Уменьшите период времени работы подсветки после ее включения (стр. 6).
- Уменьшите время переключения в режим часов (стр. 5).
- Отключите функцию Bluetooth (стр. 2).

#### **Переключение в режим часов**

Вы можете переключить устройство в режим низкого потребления энергии, при котором прибор блокируется. Таким образом, Вы можете продлить период работы устройства без подзарядки аккумулятора.

1. Нажимайте на  $\bigcirc$  до тех пор, пока не появится значок  $\bigcirc$ . Теперь устройство перешло в режим часов.

2. Для разблокировки устройства нажмите на любую кнопку (кроме  $\mathcal{G}$ ) и затем выберите значок  $\mathcal{F}$ .

#### **Выключение устройства**

Перед длительным хранением и для продления периода работы без подзарядки батареи Вы можете выключить прибор. Удерживайте кнопку  $\circlearrowright$  в нажатом положении. Затем выберите **Yes (да)** для выключения устройства.

## **ПРИЛОЖЕНИЕ**

#### **Зоны частоты пульса**

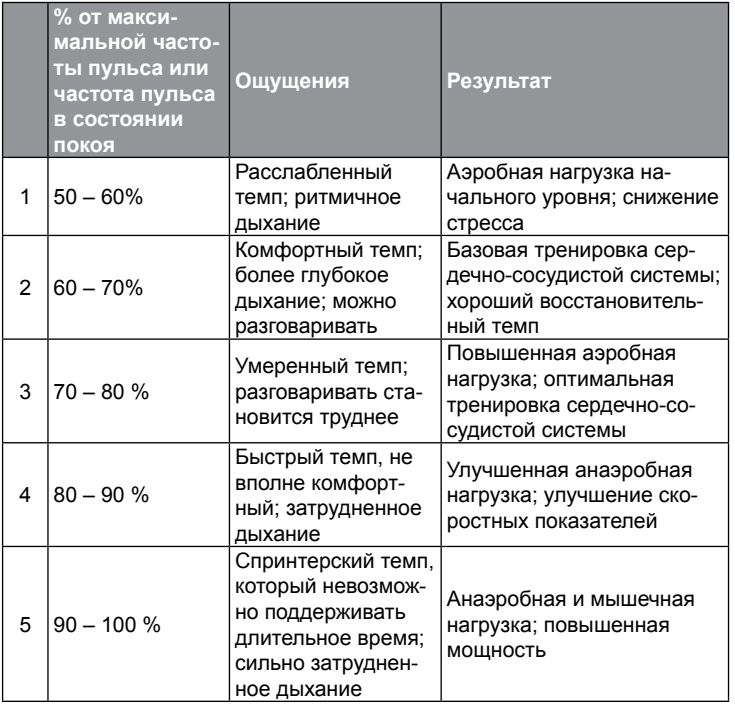

#### **Поля данных**

Для некоторых полей данных требуются аксессуары ANT+. **Average HR (средняя частота пульса):** Среднее значение частоты пульса для текущего действия.

**Average Pace (средний темп):** Средний темп для текущего действия.

**Cadence (частота шагов):** Количество шагов в минуту (сумма для левой и правой ноги).

**Calories (калории):** Общее количество сожженных калорий.

**Distance (расстояние):** Расстояние, которое было преодолено в течение текущего забега или действия.

**Heart Rate (частота пульса):** Количество сокращений сердечной мышцы в ударах в минуту. Для получения этих данных устройство должно быть подключено к совместимому пульсометру.

**HR Zone (зона частоты пульса):** Текущая зона частоты пульса (1 – 5). По умолчанию границы зон вычисляются на основе профиля пользователя и максимальной частоты пульса (220 минус Ваш возраст).

**Lap Distance (дистанция круга):** Расстояние, преодоленное на текущем круге.

**Lap Pace (темп на круге):** Средний темп на текущем круге.

**Lap Time (время круга):** Время по секундомеру на текущем круге.

**Pace (темп):** Текущий темп.

**Speed (скорость):** Текущая скорость движения.

**Timer (таймер):** Время таймера для текущего действия.

#### **Лицензия на программное обеспечение**

ИСПОЛЬЗУЯ ДАННЫЙ ПРИБОР, ВЫ ПРИНИМАЕТЕ УСЛОВИЯ ПРИВЕДЕННОГО НИЖЕ ЛИЦЕНЗИОННОГО СОГЛАШЕНИЯ. ПОЖАЛУЙСТА, ВНИМАТЕЛЬНО ПРОЧТИТЕ ДАННОЕ СОГЛА-ШЕНИЕ.

Компания Garmin Ltd. и дочерние компании (далее именуется "Garmin") предоставляет вам ограниченную лицензию на использование программного обеспечения данного устройства (далее именуется «Программное обеспечение») в двоичной форме для нормальной эксплуатации данного продукта. Все права собственности и авторские права на данное программное обеспечение остаются у компании Garmin и/или провайдеров компании.

Данное программное обеспечение является собственностью компании Garmin и/или провайдеров компании и защищается законом об авторских правах США и международными законами об авторских правах. Кроме того, структура, строение и кодировка данного программного обеспечения, для которого исходный код не предоставлен, являются ценными коммерческими секретными данными компании Garmin и/или провайдеров компании, и что Программное обеспечение в форме исходного кода является ценными коммерческими секретными данными компании Garmin и/или провайдеров компании. Вы не можете декомпилировать, разбивать на компоненты, вносить любые изменения и преобразовывать в читаемую форму данное программное обеспечение или любую его часть, а также создавать любые работы на базе данного программного обеспечения. Вы не можете экспортировать или повторно экспортировать данное программное обеспечение в любую страну, если это нарушает законы управления экспортом США или другой страны.

# **Гармин. На все случаи жизни**

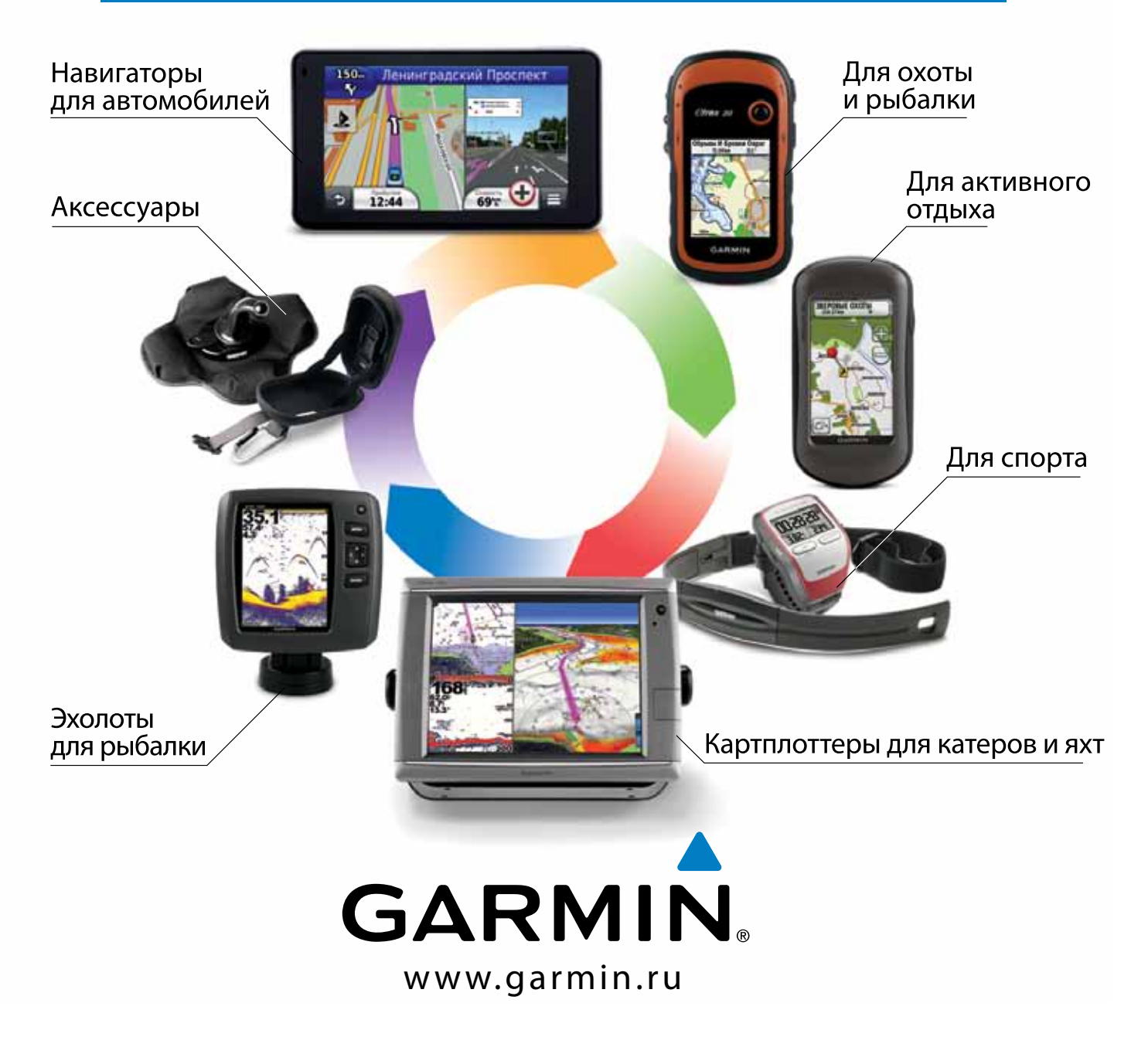

# EAC

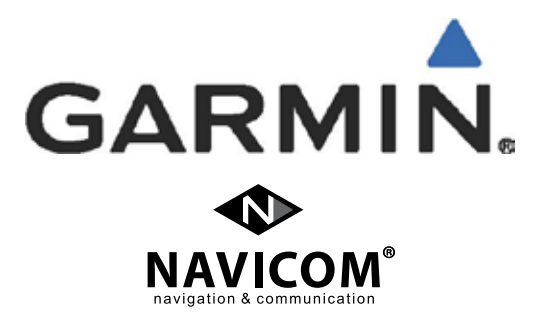